# NEW SOFTWARE

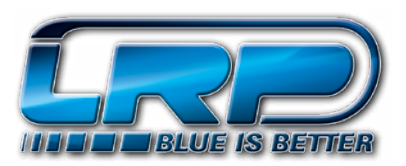

### **NEW LRP FLOW STOCK SOFTWARE V5.4**

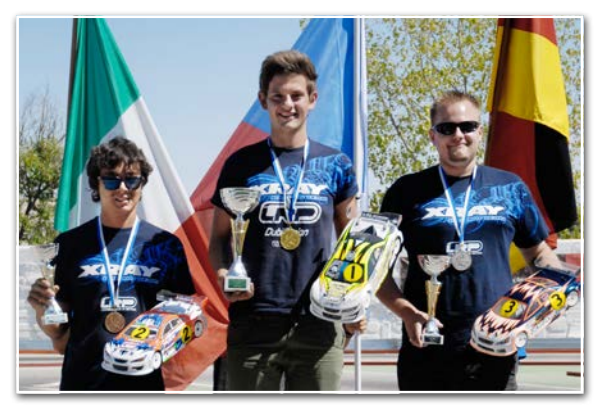

Fresh from LRP's EFRA 1:10 Electric On-Road Stock European Championship domination! LRP Team drivers Marek Cerny, Jan Ratheisky and Mattia Collina occupied the podium in the highly competitive Stock class. We congratulate and would like to thank Marek, Jan and Mattia for all their efforts achieving this great result and helping us to bring the LRP stock software to this new and unprecedented level.

Version 5.4 features the newly developed, Stock-specific X-Stock brake and also includes the wellknown and popular Semi-X and BD3 brakes.

With the completely revamped Boost Timing and Boost Ramp settings, we provide you with a powerful tool for your Boosted class needs.

Thoroughly optimised mode values allow you to adjust according to your preferences for the best possible feel on the track.

New factory default settings and the new automatic 1S / 2S detection top off this exciting package. Overall, the software has been reduced and revised, leaving only the things you actually need to push your Stock car to its limits.

No matter if Boost Zero or Boosted class, Onroad or Offroad, if the track is big or small, in Stock every detail counts. This will be your perfect weapon for all track layouts. The all new v5.4 will bring your Stock racing to the next level!

## **KEY IMPROVEMENTS Firmware: v5.4 Product:: Flow Competition Flow Works Team Description: Stock Software for Boost Zero and Boosted class On- and Offroad Part No.: 80960 80970**

- New brake type mode including the new X-Stock brake, dedicated for Stock use
- Completely revamped Boost Timing and Boost Ramp settings
- Optimisation of mode values and factory default settings
- Overall revised software settings
- New automatic 1S / 2S detection

## **ADDITIONAL EXPLANATION OF FUNCTIONS NEW LRP FLOW STOCK SOFTWARE V5.4**

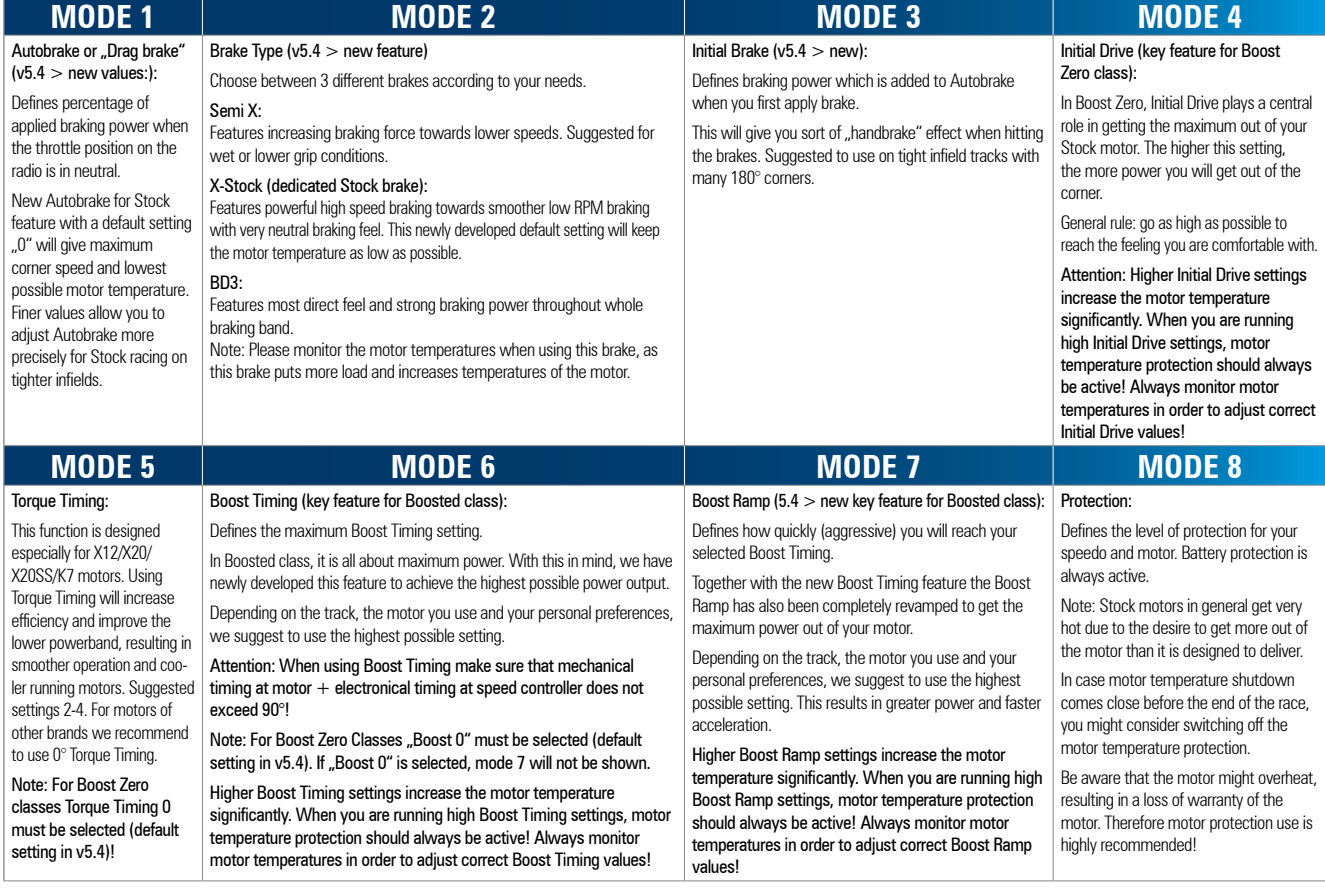

## NEW SOFTWARE

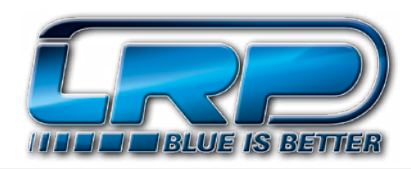

## **NEW LRP FLOW STOCK SOFTWARE V5.4**

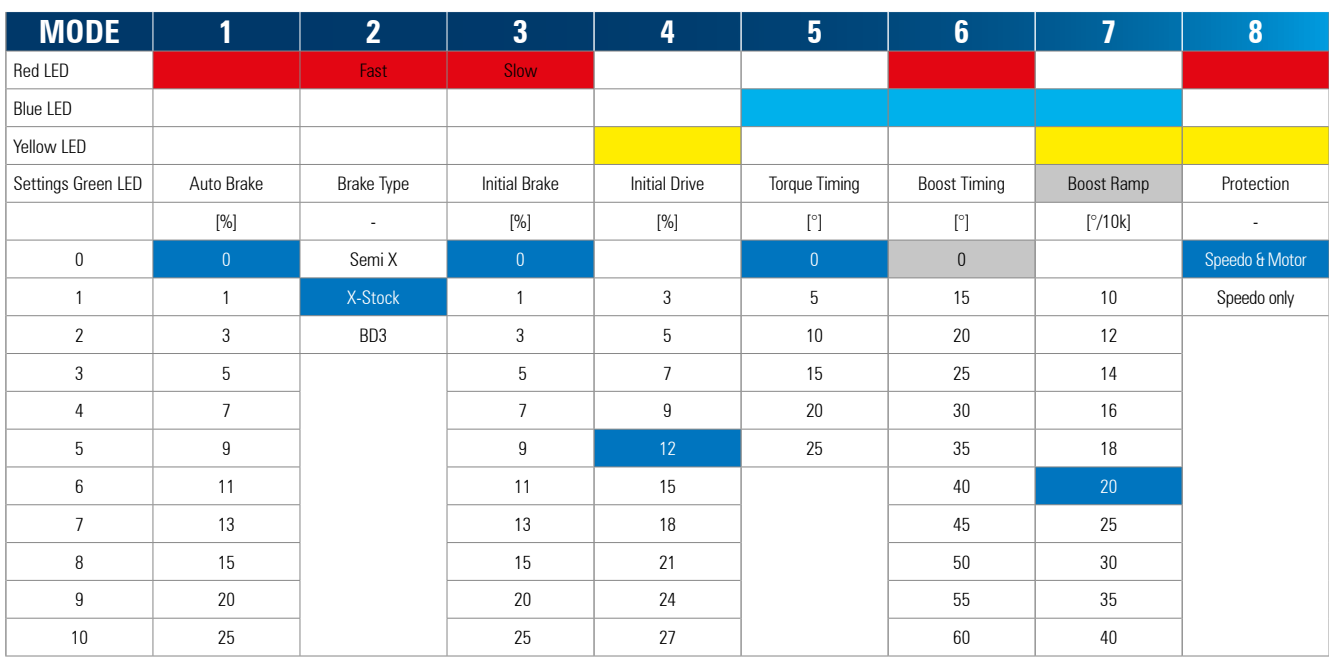

Factory default settings are shown in **Form White Manual Conducts and Section** For additional explanations see original user manual. Below are only important short Grey<br>Explanations! Note: If "Boost 0" is selected, mode 7

#### **HOW TO GET INTO .. MODE PROGRAMMING"**

Press MODE button for at least 3sec.

- How to check the stored settings  $\rightarrow$  Count the number of flashes of the green SET-LED.
- How to change the settings  $\rightarrow$  Press SET button to increase setting by one step.
- How to get to the next Mode  $\rightarrow$  Press MODE button once.
- How to leave the programming mode  $\rightarrow$  If last Mode is reached press the MODE button one more time. This will also store your settings.

#### **RESET SPEED CONTROL TO FACTORY SETTINGS AFTER SOFTWARE UPDATE. MUST BE EXECUTED AFTER EACH SOFTWARE UPDATE!**

Switch on the transmitter, then press and hold SET button while switching on the speed control. This will set speed control to factory default settings.

#### **CALIBRATE SPEED CONTROL TO TRANSMITTER. MUST BE EXECUTED AFTER EACH SOFTWARE UPDATE!**

Connect the speed control to the battery and switch it on. Hold SET button pressed for at least 3sec.

- Blue Led flashing. Leave transmitter in neutral position and press the SET button  $\rightarrow$  Neutral saved.
- Yellow Led flashing. Hold full throttle on transmitter and press SET button  $\rightarrow$  full throttle saved.
- Red Led flashing. Hold full brake on transmitter and press SET button  $\rightarrow$  full brake saved.

### **HOW TO READ OUT THE MAXIMUM TEMPERATURE:**

Press and hold MODE button while switching on the speed control. Then release button.

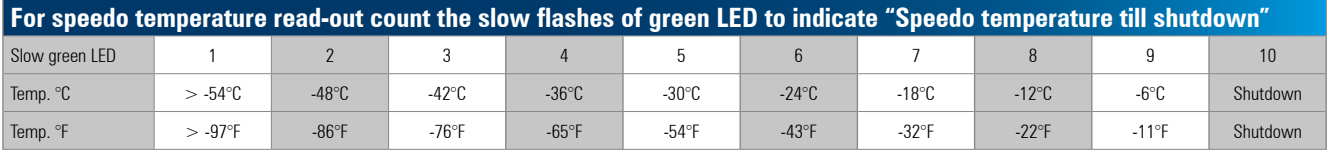

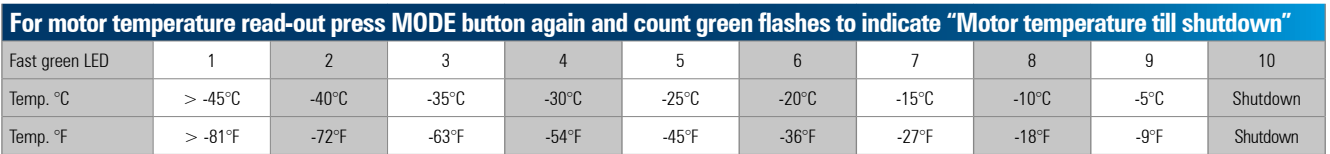